# Digitális elosztó a T-Home szolgáltatásokhoz Használati útmutató

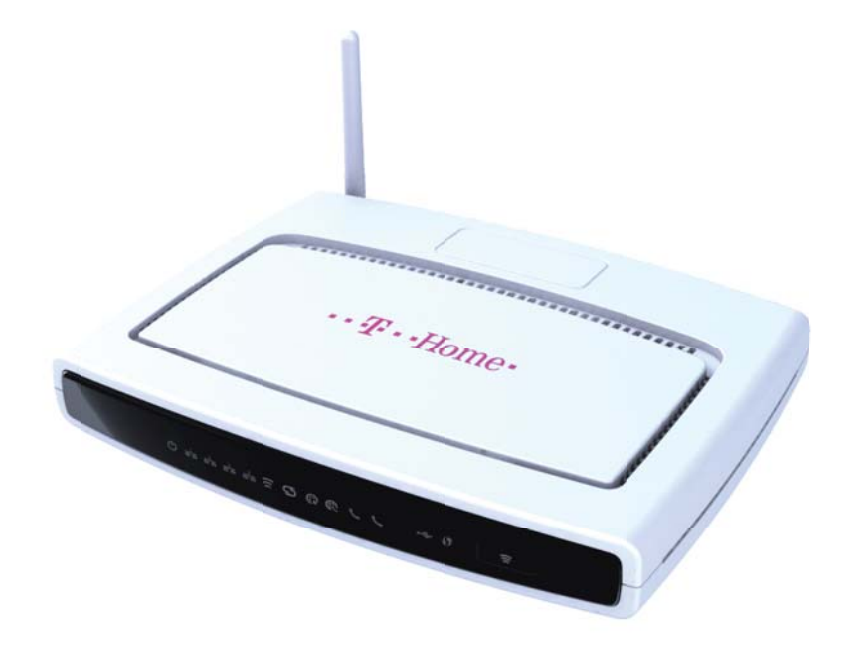

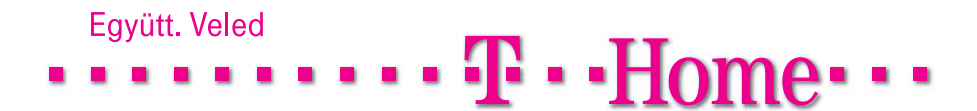

### Használati kézikönyv

Copyright © 2011 Magyar Telekom Nyrt. Minden jog fenntartva. A jelen dokumentum bizalmas

információkat tartalmaz és a Magyar Telekom kizárólagos tulajdonát képezi. A jelen dokumentum egyetlen része sem másolható le, nyomtatható ki illetve állítható újra elõ, sem teljes egészében, sem részleteiben, sem kinyomtatott formában, sem informatikai úton. A jelen kézikönyvbõl egyetlen információ sem alkalmazható vagy terjeszthetõ harmadik személyek számára.

#### Védjegyek:

A jelen használati útmutatóban alkalmazott minden olyan kifejezés, amely a termékek és a szolgáltatások védjegyére utal, úgy is van feltüntetve, mint az. A Magyar Telekomnak nem áll módjában igazolni ezek pontos egyezését. A jelen dokumentumban említett egyéb olyan termék vagy vállalat neve, amely más vállalatok termékeinek vagy szolgáltatásainak védjegyére utal, kizárólag magyarázatként, a tulajdonos javára, tehát hamisítási szándék nélkül fordul elõ. A jelen dokumentumban olvasható kifejezések egyike sem tekinthetõ a védjegyek, a termékek vagy a szolgáltatások érvényességének megtagadásának.

A jelen kiadás minden elõzetes értesítés nélkül megváltoztatható. A Magyar Telekom fenntartja magának az alkotóelemek, a rendszer alkotóelemei leírásának, valamint a rendszerdokumentációnak és -irodalomnak a gyártási és tervezési módszerek elõrehaladása miatti megváltoztatási jogát, vagy az egyéb körülmények miatt fellépõ változtatási jogot.

A jelen használati útmutató kizárólag tájékoztatási és didaktikai célból készült. Az engedélyezett használatkor a fent említetteket kell figyelembe venni. A jelen dokumentum nem jelent szerzõdéskötést a felhasználóval, sem garanciát a benne felsorolt Magyar Telekom termékekre, sem licenc vagy olyan intellektuális tulajdont képezõ jogok átengedését, amelyek a benne foglalt vagy a benne megemlített információkra illetve anyagokra vonatkoznak.

A Magyar Telekom nyomatékosan kijelenti, hogy nem ad garanciát sem világosan kifejezve, sem hallgatólagosan a jelen használati útmutatóban közöltekre vonatkozóan. A Magyar Telekom és a felhasználó közötti bármilyen szerzõdésnek, licencnek vagy garanciának külön törvényes okiratban kell elkészülnie.

## Tartalomjegyzék

### Bevezetés

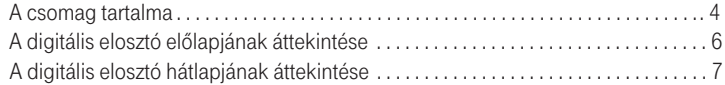

### A digitális elosztó telepítése

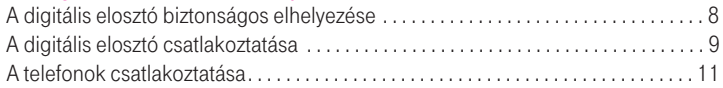

### A Varázsló futtatása

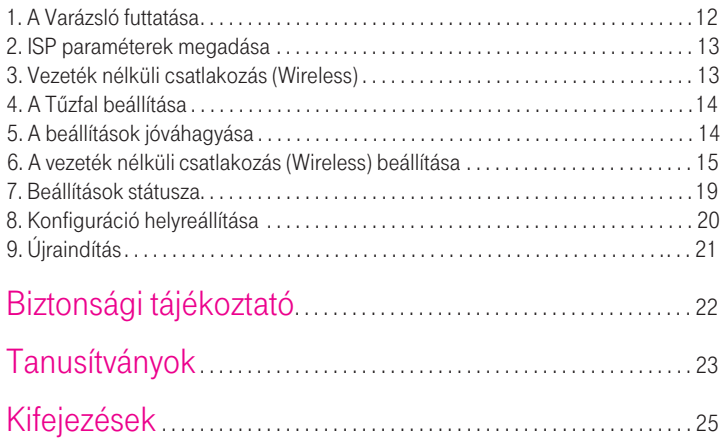

### Bevezetés

A digitális elosztó egyetlen szélessávú Internetes kapcsolaton osztozó, több vezetékesen és/vagy vezeték nélküli megoldással csatlakozó számítógép részére biztosít ideális megoldást.

A router emellett a külvilág felôl a belsô hálózaton lévő számítógépek és fájlok felé érkező támadások és rosszindulatú behatolások ellen beépített "tűzfallal" nyújt védelmet.

A router 2 VoIP csatorna segítségével lehetővé teszi a már meglévő analóg telefonok használatát. A router emellett lehetôvé teszi TV csatornák valósidejű továbbítását is, mely a szolgáltatás keretében biztosított, járulékos eszköz (Set-Top-Box) segítségével megtekinthető.

A digitális elosztó egy olyan ADSL2+ router is egyben, amely segítségével lakóhelyünkön akár vezeték nélkül élvezhetjük a szélessávú Internet-csatlakozás előnyeit.

A digitális elosztó az alábbi esetekben biztosít ideális megoldást:

- 1. Csatlakozás több személyi számítógéphez és videó-játék konzolokhoz;
- 2. Széles sávú Internet-csatlakoztás az összes otthoni számítógéppel;
- 3. VoIP csatlakozások telefonkészülékekhez.

A csomag tartalma:

Az alábbi tartozékok találhatók meg a dobozban:

- 1. 1 db digitális elosztó
- 2. 1db tápegység
- 3. 1db Ethernet CAT5 vezeték RJ-45 csatlakozóval
- 4. 1db USB kábel
- 5. 1db telefonkábel RJ-11 csatlakozóval (ADSL)
- 6. 1db használati útmutató
- 7. 1db gyorstelepítési útmutató az üzembe helyezéshez
- 8. 1db CD-ROM

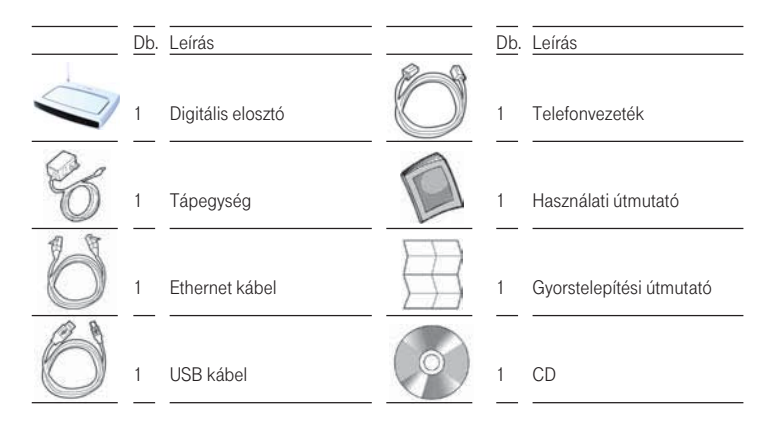

Ha a fent említett eszközök bármelyike sérült vagy hiányzik, forduljon az eladóhoz!

vonali (ADSL2/2+) csatlakozást biztosít telefonvonalon keresztül, emellett többféle helyi A digitális elosztó WAN oldalon nagysebességű asszimetrikus, digitális előfizetői

(LAN) csatlakozást is lehetővé tesz:

- négy kapcsolt 10/100 Base-TX Ethernet port,
- egy USB 1.1 (Universal Serial Bus) csatlakozás, ×
- egy IEEE 802.11b/g vezeték nélküli WAN hálózat, ä
- két FXS port az analóg telefonok számára.  $\mathbf{m}_{\mathrm{eff}}$

Az 1. ábra bemutat egy hálózati példát.

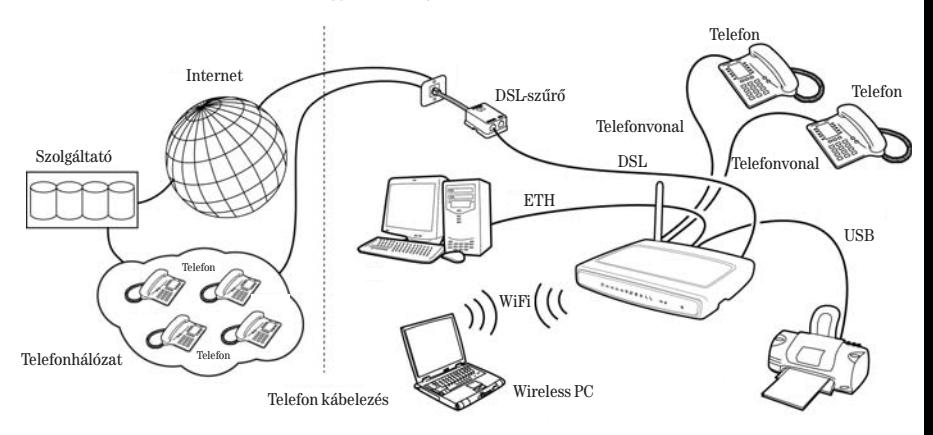

1. ábra: Hálózati példa (VoIP szolgáltatás esetén)

### A digitális elosztó előlapjának áttekintése

A digitális elosztó előlapján tizenkét fénykibocsátó dióda (LED) található, amely a hálózati és csatlakoztatási mûveletek állapotát jelzi.

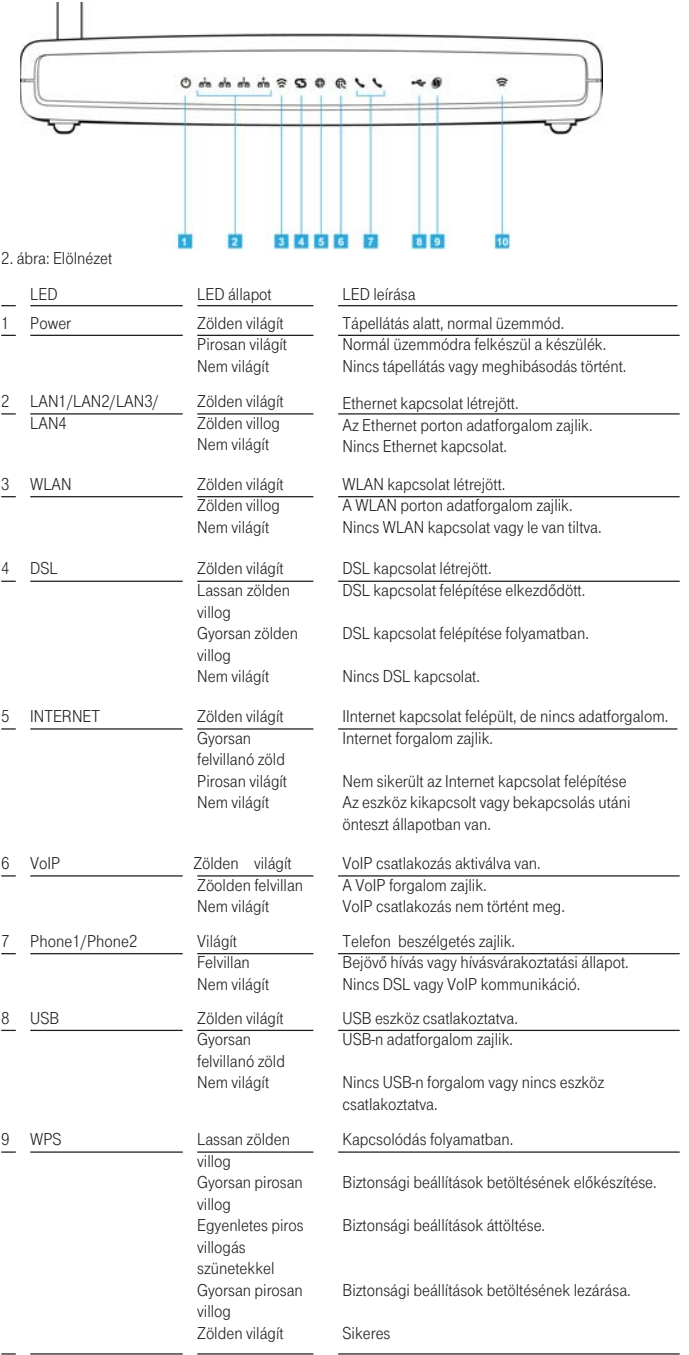

6

### A digitális elosztó hátlapjának áttekintése

A digitális elosztó hátsó kapcsolótábláján egy reset-gomb, egy be-és kikapcsoló (on/off) nyomógomb, egy tápellátó adapter port, négy LAN port, egy ADSL port, egy USB port és két telefon (Phone 1 / Phone 2) port található.

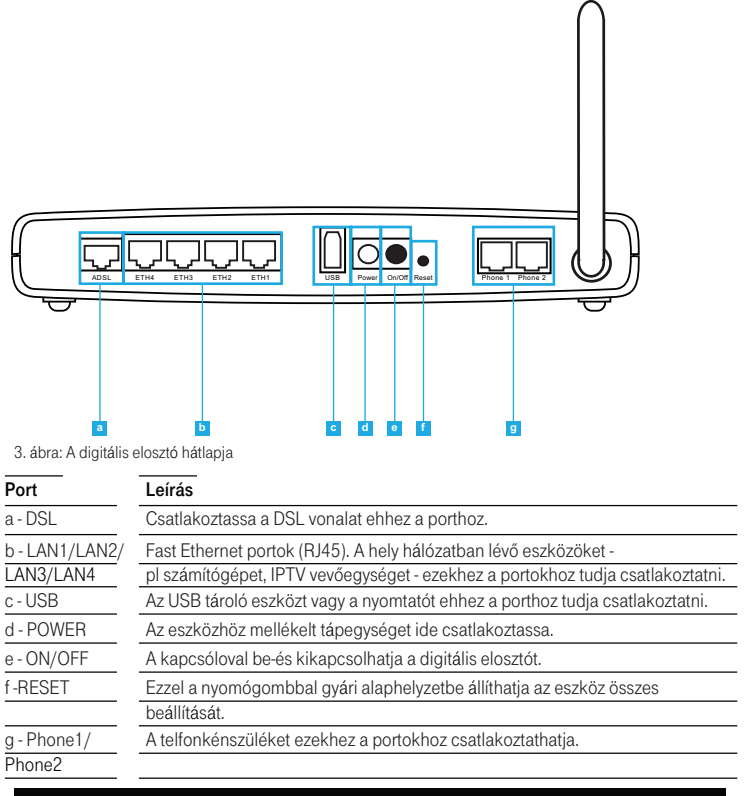

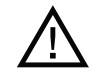

Ne erőltesse az antennák elforgatását a mechanikus korlátokon túl! Az antenna ezeken túli elforgatása kárt okozhat az eszközben!

### A Digitális elosztó telepítése

### A digitális elosztó biztonságos elhelyezése

A digitális elosztó elhelyezésekor gyõzôdjön meg az alábbiakról:

- A digitális elosztó egy elektromos fali csatlakozóaljzat és egy fali telefoncsatlakozó közelébe kerüljön.
- Víz, nedvesség ne juthasson a digitális elosztóba.
- Közvetlen napsütésnek ne legyen kitéve és legyen hõforrástól távol.  $\mathbf{m}$  .
- A kábelezés legyen minél távolabb elektromos kábelektõl, fényforrást tartalmazó világítótestektõl és az olyan elektromos zajt termelõ eszközöktõl, mint pl. a rádió.
- A digitális elosztóhoz vezeték nélküli módon kapcsolódó számítógépek szempontjából központi helyre kell elhelyezni. A számítógépek vezeték nélküli kapcsolatainak mind függõleges, mind vízszintes irányú optimalizálása érdekében célszerû egy magasan található polcra elhelyezni, mely ily módon nagyobb lefedettséget tesz lehetõvé.

### A digitális elosztó csatlakoztatása

a telefoncsatlakozóhoz, majd azt követően az Internet hozzáférés érdekében az elosztó A digitális elosztó telepítésénél az első lépés az elosztó fizikai csatlakoztatása

– Ethernet- vagy USB-kábellel – számítógéphez történő csatlakoztatása.

A telefonvezeték csatlakozásához:

- 1. Csatlakoztassa a telefonvezeték egyik végét a szűrő "DSL" feliratú portjába!
- 2. Csatlakoztassa a telefonvezeték másik végét a digitális elosztó hátulján található DSL-portba!!

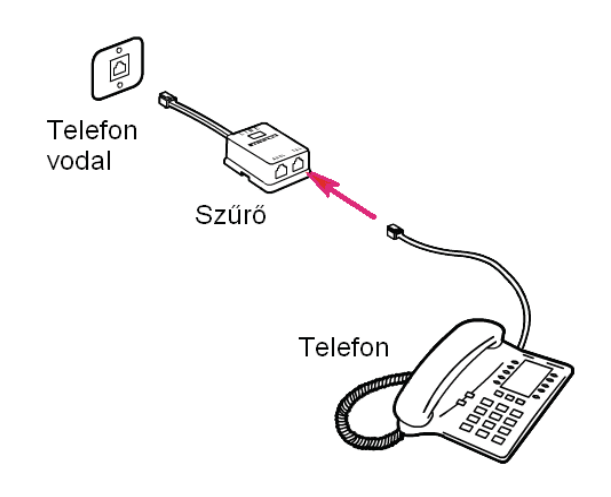

4. ábra: A telefonvezeték csatlakoztatása

### Az Ethernet kábel csatlakoztatása:

- 1. Csatlakoztassa az Ethernet kábel egyik végét a digitális elosztó hátsó részén található négy Ethernet aljzat valamelyikébe!
- 2. Csatlakoztassa az Ethernet kábel másik végét számítógépe Ethernet-hálózati kártyájához!
- 3. Ellenőrizze le, hogy a számítógépének Ethernet hálózati csatlakozója DHCP kliensként vagy pedig statikusan a router LAN interfészével azonos alhálózatba legyen konfigurálva!

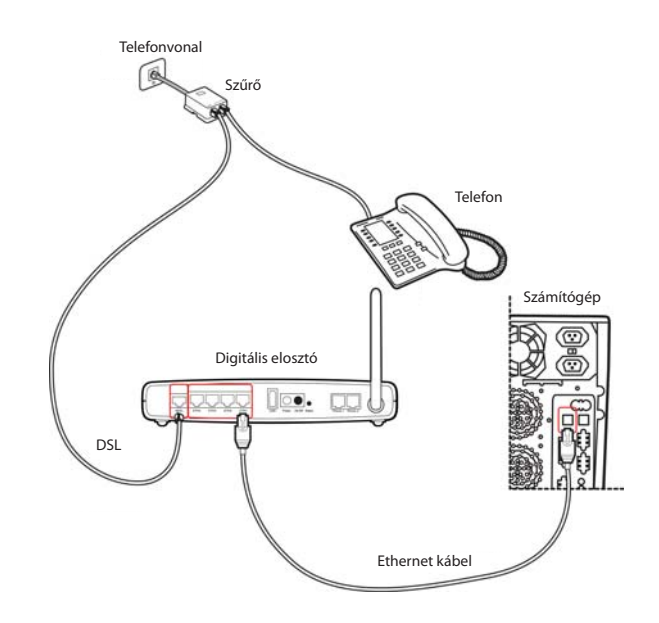

5. ábra: Az Ethernet kábel csatlakoztatása

### A telefonok csatlakoztatása

Alapsávi telefonszolgáltatás esetén a telefont az alábbi ábra szerint csatlakoztassa.

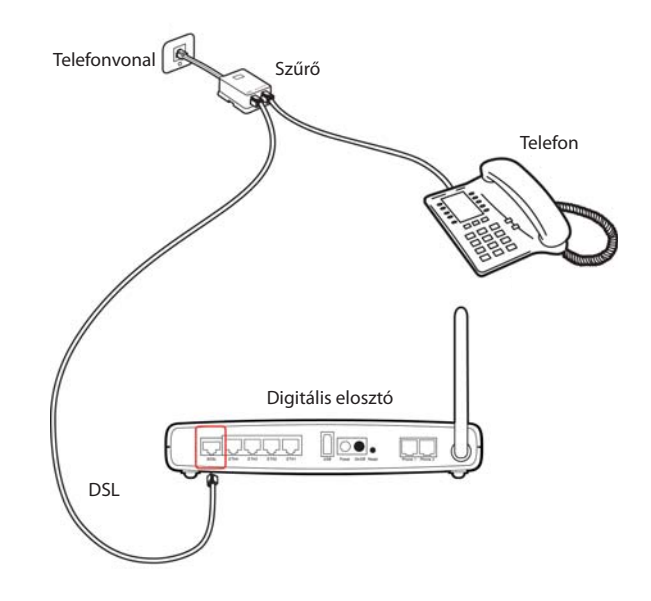

<sup>6.</sup> ábra: A telefonok csatlakoztatása

### Varázsló futtatása

A digitális elosztó üzembe helyezõ programja web alapú; ez azt jelenti, hogy web (Internet) böngésző segítségével lehet elérni.

A digitális elosztóba beépített web kiszolgáló eléréséhez, az alábbiakat kell tenni:

- 1. Indítsa el a számítógépen a web böngészôjét!
	- (pl. Internet Explorer, FireFox, stb)
- 2. böngészõ hely vagy cím mezõjébe írja be a következõ URL-t: http://192.168.1.254

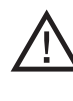

A digitális elosztó alapértelmezett IP-címe 192.168.1.254. Ha ezt megváltoztatia, jegyezze fel az új IP-címet, különben ahhoz, hogy újra bejusson a digitális elosztóba, végre kell hajtania a "Gvári adatok visszaállítása" műveletet.

A digitális elosztó az ID (azaz felhasználói név) és jelszó megadását kéri. Ezek megadásával az elosztó konfigurációs menüjébe tud belépni, ahol láthatja és módosíthatja a konfigurációs beállításokat, statisztikákat jeleníthet meg, stb.

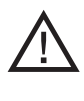

Az alapértelmezett felhasználónév és jelszó egyaránt "3play". Ajánlatos ezeket az alapértelmezett adatokat megváltoztatni. Jól jegyezze meg a felhasználónevét és a jelszót, mert csak így tudja a digitális elosztó webfelületét elérni.

A Varázsló gyors sebességû internethozzáférést és más fontos paraméterek gyors és pontos beállítását teszi lehetővé. A Varázsló futtatásakor az alábbiakat láthatja a képernyôn:

### 1. A Varázsló futtatása

#### Üdvözöljük!

Köszönjük, hogy VoiP routert vásárolt. Miközben válaszol a következõ kérdésekre, néhány másodpercig kapcsolatban (on-line) lesz és a VoiP routere segítségével gyors sebességû Internet-hozzáférést fog használni.

Mindennek elõtt ellenõrizze le, hogy az ADSL vonal helyesen legyen csatlakoztatva. A további tájékoztatáshoz olvassa el a felhasználói útmutató ADSL vonal csatlakoztatásáról szóló részét.

A Varázsló futtatásának folytatásához nyomja meg a NEXT (tovább) gombot.

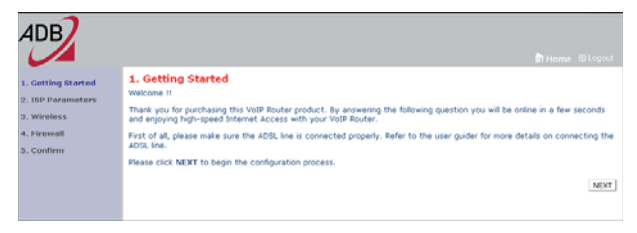

8. ábra: A Varázsló futtatásának képernyőoldala

### 2. ISP paraméterek megadása

A következõ lépésben Internet-csatlakozása aktiválásához meg kell adnia az ISP-je (Interenet szolgáltatója) által biztosított adatokat.

Adja meg a felhasználónevét (Username) és a jelszavát (Password), amelyet a szolgáltatótól kapott, majd erősítse meg a jelszót (Confirm Password), majd kattintson a Next-re!

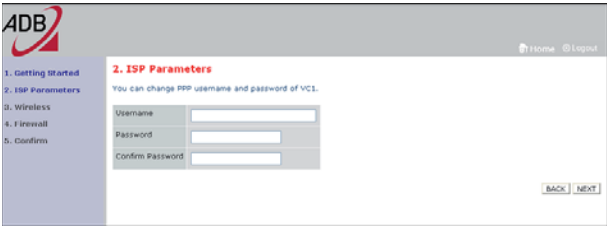

9. ábra: Az ISP paraméterek képernyõoldala

### 3. Vezeték nélküli csatlakozás (Wireless)

Ez az weboldal a digitális elosztó vezeték nélküli csatlakozásának beállítására szolgál. A digitális elosztó gyorsan konfigurálható vezeték nélküli hozzáférési pontkénti mûködésre is a mozgó eszközök csatlakoztatásához az SSID (Service Set ID) és a csatorna számának beállításával.

A digitális elosztó alkalmaz adattitkosítást és kliensszûrést is.

A Vezeték nélküli csatlakozás engedélyezéséhez az Enable, letiltásához a Disable opciót jelölje!

Részletesebb tájékoztatáshoz olvassa el a "Vezeték nélküli csatlakozás beállítása" címû fejezetet!

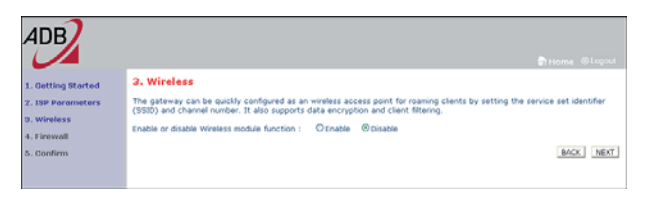

10. ábra: A WLAN (vezeték nélkül) képernyőoldala

### 4. A Tûzfal beállítása

Ez az weboldal teszi lehetõvé a digitális elosztó tûzfalának aktiválását. Az eszköz erõs védelmet biztosít a csatlakozást korlátozó paraméterek segítségével, melyek által korlátozza a hacker és az egyéb szokásos támadások széles körét. Az olyan alkalmazások számára pedig, amelyek korlátozás-nélküli Internet hozzáférést igényelnek, egy különleges kliens-szervert mint DMZ zónát lehet beállítani.

#### A Tűzfal engedélyezéséhez jelölje az "Enable" gombot, majd kattintson a Next-re.

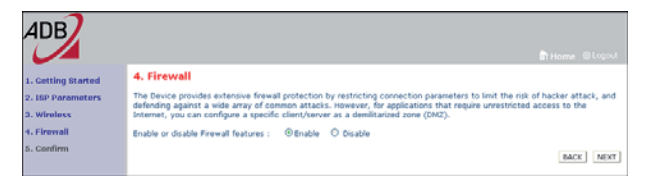

11. ábra: A Tûzfal képernyőoldala

### 5. A beállítások jóváhagyása

Ezen a képernyõn a korábbiakban megadott Internet-szolgáltatóra, Vezeték nélküli kapcsolatra és Tûzfalra vonatkozó beállításokat erõsítheti meg. Az ISP Parameters felirat alatt a felhasználónevét és a jelszavát látja, ezt követően a Vezeték nélküli csatlakozás és a Tûzfal be- vagy kikapcsolt állapota jelenik meg.

#### Ellenôrizze le, hogy minden beírt adat és megadott beállítás helyes-e, majd kattintson a FINISH (Vége) gombra.

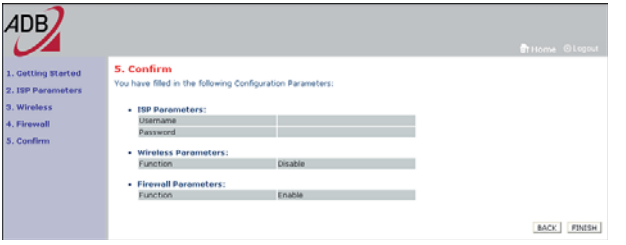

12. ábra: A Megerõsítés képernyôoldala

### 6. A vezeték nélküli csatlakozás (wireless) beállítása

A digitális elosztó gyorsan konfigurálható vezeték nélküli hozzáférési pontkénti mûködésre is az SSID (Service Set ID) és a csatorna megadásával. Az elosztó támogatja az adattitkosítást és kliens szûrést is.

#### A. A CSatorna és SSID megadása

Ez az oldal lehetõvé teszi az SSID és az ID-csatorna meghatározását a vezeték nélküli eszközök (mobilállomás, mobile station) csatlakoztatásához. Meg kell határozni egy olyan SSID-t és egy olyan közös rádiócsatornát, amelyet a digitális elosztó és annak összes vezeték nélküli eszköze tud használni.

A WLAN alapértelmezésben le van tiltva. Használatához ezen a weboldalon engedélyezni kell.

Az elosztó alapértelmezett SSID-je a következõ: Discus-XXXXXX (Ahol az XXXXXX az eszközön található LAN MAC cím utolsó 6 karaktere)

Az SSID közzététel (SSID Broadcast) alapértelmezésben engedélyezett. Az alapértelmezett működési mód (Mixed 11b+11g) az IEEE 802.11b és 802.11g eszközök egyidejû kapcsolódását támogatja. Az alapértelmezett csatorna (Channel): 6

Továbblépéshez a SAVE SETTINGS (Beállítások mentése) gombra kattintson!

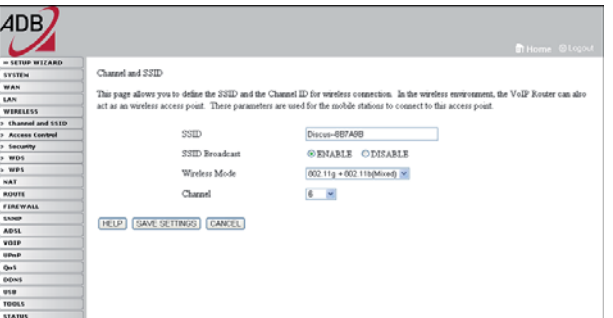

13. ábra: A csatorna és a SSID képernyõoldala

A képen látható weboldalon a beállításokat az alábbiak szerint adhatja meg:

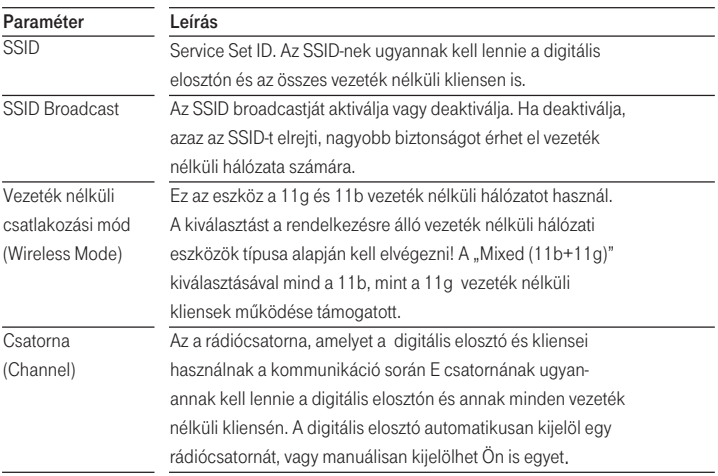

4. táblázat: A csatorna és az SSID paraméterek táblázata

### 6.2 A Vezeték nélküli kapcsolat (Wireless) biztonsági beállításai

A digitális elosztó biztonságosan tud adatokat továbbítani a vezeték nélküli kapcsolat (wireless) segítségével.

Ezen a weboldalon kell beállítani a biztonsági mechanizmusok valamelyikét (WPA/WPA2, WPA2, WEP, vagy kikapcsolás) az elosztón, és ugyanezt a mechanizmust kell megadnia a vezeték nélkül csatlakozó a készülékeken is. A megadott biztonsági mechanizmust az aloldalakon lehet konfigurálni.

Alapértelmezésben a WPA/WPA2 titkosítási mód engedélyezve van, az azonosítás (Authentication) "Pre-shared Key" (Előmegosztott kulcs) típusú. Az alapértelmezett Elõmegosztó kulcstípus (Pre-shared Key Type) a jelmondat (Passphrase). A digitális elosztó alapértelmezésben jelmondatként (Pre-shared Key) az eszköz sorozatszámát adja meg.

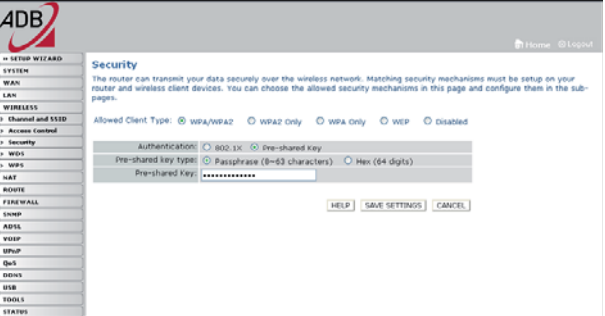

14. ábra: Biztonság

A vezeték nélküli hálózat biztonságossá tételéhez aktiválnia kell a biztonsági funkciót. A digitális elosztó az alábbi biztonsági mechanizmusokat támogatja:

- WPA/WPA2
- Csak WPA2
- WEP
- **Kikapcsolva**

Ezen titkosító módok valamelyikének engedélyezéséhez a következő úton lépjen be a biztonsági beállítások weboldalára: Wireless>>Biztonság. Az aktivált alapértelmezett mód a WPA/WPA2.

### Csak WPA2 és WPA/WPA2

Az ezen a weboldalon található beállításokhoz tekintse át az alábbi táblázatot!

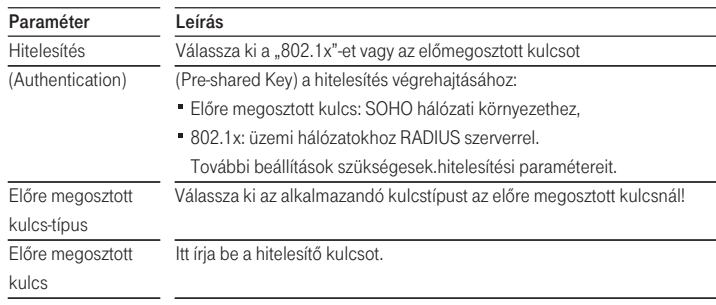

5. táblázat: A WPA/WPA2 paraméterek beállítása

### **WFP**

A Wired Equivalent Privacy (WEP) a vezeték nélküli hálózati csatlakozások osztott kulcsú titkosító mechanizmusa. A titkosítási 64 (40) vagy 128 (104) bites.

WEP alkalmazása esetén a vezeték nélküli hálózat védelmére ugyanazokat a paramétereket kell megadni a digitális elosztó és az összes vezeték nélküli kliens számára.

A digitális elosztó biztonságosan tud adatokat továbbítani a vezeték nélküli kapcsolat (Wireless) segítségével. Be kell állítania a biztonsági mechanizmusokat a digitális elosztón és az összes vezeték nélküli kliensen is. Választhatja az ezen a weboldalon látható elfogadott biztonsági mechanizmusokat és konfigurálhatja azokat az aloldalakon.

| ADB                     |                                                                                                    | <b>THome Ologout</b>                                                    |
|-------------------------|----------------------------------------------------------------------------------------------------|-------------------------------------------------------------------------|
| » SETUP WIZARD          | Security                                                                                                    |                                                                         |
| <b>SYSTEM</b>           | The router can transmit your data securely over the wireless network. Matching security mechanisms must be setup on your<br>router and wireless client devices. You can choose the allowed security mechanisms in this page and configure them in the sub- |                                                                         |
| WAN.<br><b>LAN</b>      |                                                                                                    |                                                                         |
| WIRELESS                | 09095.                                                                                                    |                                                                         |
| > Charged and \$32D     |                                                                                                    |                                                                         |
| <b>1 Access Control</b> |                                                                                                    | Allowed Client Type: O wpA/wpA2 O wpA2 Only O wpA Only @ WEP O Disabled |
| <b>Security</b>         |                                                                                                    | WEP Mode: O 64 bit 0 128 bit                                            |
| $>$ wos                 | Key Entry Method: O HEX O ASCII                                                                                                    |                                                                         |
| $-$ wes                 |                                                                                                    | Key Provisioning: Ostatic O Dynamic                                     |
| <b>NAT</b>              |                                                                                                    |                                                                         |
| <b>ROUTE</b>            |                                                                                                    | Key 1: 0101010101                                                       |
| FIREWALL                |                                                                                                    | Key 2: 0202020202                                                       |
| SNNP                    |                                                                                                    |                                                                         |
| <b>ADSL</b>             |                                                                                                    | Key 31 0303030303                                                       |
| <b>VOIP</b>             |                                                                                                    | Key 41 0404040404                                                       |
| <b>UPaP</b>             | Default Key ID: 1 v                                                                                                    |                                                                         |
| <b>Oat</b>              | Passphrase: 0                                                                                                    |                                                                         |
| DONS                    |                                                                                                    |                                                                         |
| <b>STAR</b>             |                                                                                                    |                                                                         |
| <b>TODLS</b>            | HELP SAVE SETTINGS CANCEL                                                                                                    |                                                                         |
| <b>STATUS</b>           |                                                                                                    |                                                                         |

15. ábra: A WEP

Az ezen a weboldalon található beállításokhoz tekintse át az alábbi táblázatot!

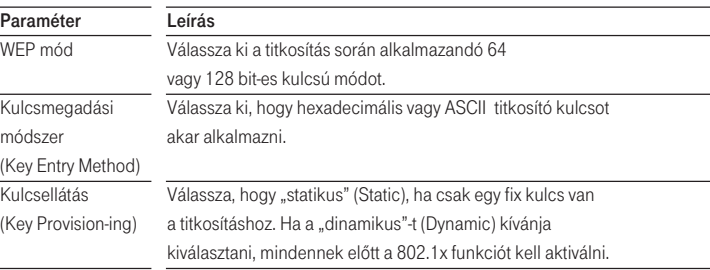

7.táblázat: A WEP paraméterek beadása

Automatikusan létrehozhat titkosító kulcsokat, vagy pedig beírhatja azokat manuálisan. Ahhoz, hogy jelmondattal automatikusan hozzon létre kulcsot, adjon meg a Jelmondat (Passphrase) mezõben egy karaktersort.

Válassza ki az alapértelemezett adási kulcsot (Default Key) a menüből!

Kattintson a SAVE SETTINGS (BEÁLLÍTÁSOK ELMENTÉSE) gombra.

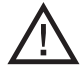

Tartsa szem előtt, hogy bármilyen konfigurációváltoztatás veszélyeztetheti a csatlakozást.

A titkosító kulcs manuális konfigurálásához 64 (40) bites kulcs esetén egy tízjegyû, 128 (104) bites kulcs esetén egy 26 jegyû hexadecimális kódot adjon meg. (Egy hexadecimális kód lehet szám 0 és 9 között vagy betû A-tól F-ig.)

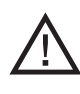

A WEP a vezeték nélküli állomások között továbbított adatok védelmét látja el, azonban nem titkosítja az adatokat a vezetékes hálózatunkon illetve Interneten keresztül.

### 7. Beállítások státusza

Ez a weboldal láthatóvá teszi a WAN/LAN csatlakozás állapotát, a firmwaret és a hardververzió számát, az elosztó sorozatszámát, az illegális hozzáférési kísérleteket, és a tájékoztat a hálózatra csatlakozott DHCP-kliensekről. A biztonsági napló elmenthetô egy fájlba, ha a mentésre (Save) kattint és kiválasztja, hogy hova mentsük azt el.

A "Beállítások státusza" (Status) weboldala a digitális elosztó WAN/LAN csatlakozási és interfész-állapotát, a firmware- és hardververzió számait, a hálózatunkba megkísérelt illegális behatolásokat és a jelenleg a hálózatunkhoz csatlakozott DHCP kliensek számítógépeiről szóló információkat jelenít meg.

Paraméter Leírás INTERNET A WAN csatlakozás típusát és állapotát jeleníti meg. GATEWAY Az IP rendszer beállításait (IP-cím, alhálózati maszk,) és a DHCP szerver, valamint a tûzfal állapotát jeleníti meg (aktiválva, deaktiválva). INFORMÁCIÓ Megjeleníti a csatlakoztatott kliensek számát, a firmwareverziókat, digitális elosztó interfészeinek MAC címeit (LAN MAC cím, WAN MAC cím), a hardververziót valamint a sorozatszámot. ATM PVC Az ATM csatlakozás típusát és állapotát jeleníti meg.

A weboldalon az alábbi információkat láthatjuk:

8. táblázat: Az állapot paraméterei

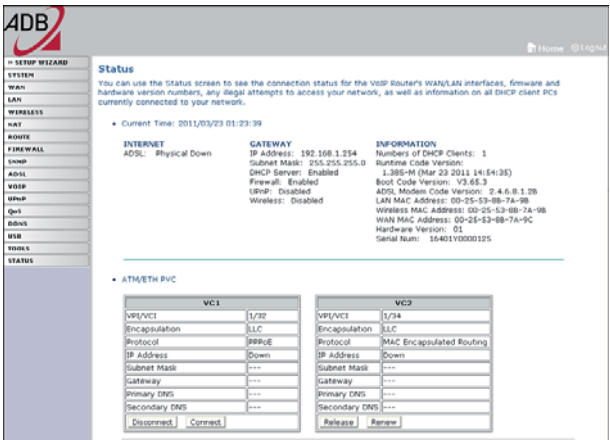

16. ábra: Állapot

### 8. Konfiguráció helyreállítása

Ezen a weboldalon a digitális elosztó beállításait mentheti, vagy állíthatja vissza, illetve a gyári beállításokhoz térhet vissza.

Backup tool: Ezzel az opcióval a digitális elosztó jelenlegi beállításait egy backup.bin nevû fájlba mentheti el a számítógépére.

Restore from saved Configuration file: Ezzel az opcióval állíthatja vissza a digitális elosztó korábban számítópépére elmentett beállításait a backup.bin nevû fájlból.

A "Restore to Factory Defaults" opcióval újraindíthatja a digitális elosztót és visszaállíthatja annak eredeti gyári beállításait. Az eddigi beállítások el fognak veszni.

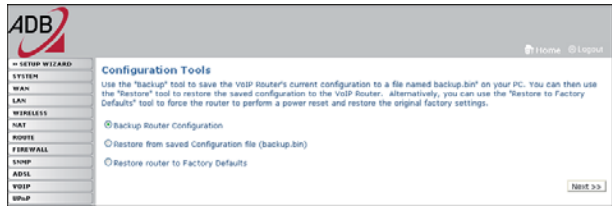

17. ábra: CONFIGURATION TOOLS

Válasszon egy funkciót, majd kattintson a Next-re.

### 9. Újraindítás

Ezen a weboldalon a digitális elosztót tudja újraindítani. Az elosztó újraindításához a REBOOT ROUTER-re kattintson. Az újraindítás akkor fejeződött be, ha a Power Led már nem villog. Az ezen a weboldalon végzett újraindítás nem állítja vissza a gyári beállításokat!

Ha az elosztó hátlapján található Reset gombbal indítja újra az elosztót, és legalább 10 másodpercig nyomva tartja a Reset gombot, akkor minden LED világítani kezd, és visszaállnak az eredeti gyári beállítások.

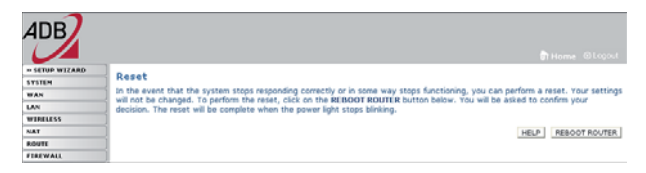

18. ábra: Újraindítás

### Biztonsági tájékoztató

Ez a rész olyan követendő utasításokat tartalmaz, melyeket a saját személyi biztonsága érdekében be kell tartani.

alábbi utasításokat! Mielőtt telepíti vagy eltávolitja az egységet, kérjük,olvassa el figyelmesen az

- Csak az elosztóhoz adott tápegységet használja! Másik tápegység alkalmazása tönkre teheti a digitális elosztót és érvénytelenné teheti a garanciát.
- Kis távolságon belül elérhető dugaszolóaljzatot használjon, és ne okozzon kárt a tápvezetékben.
- Ne nyissa fel a digitális elosztót, mert elektromos áramütés érheti!
- A tűzveszély és áramütés elkerülése érdekében ne helyezze az elosztót esőre vagy nedves helyre. A készülékre ne helyezzen folyékony vagy mérgező anyagot.
- Ügyeljen a készülék pontos és szakszerű telepítésére ill. a csatlakozók megfelelő helyre való bekötésére.
- Soha ne érintse meg a nem szigetelt telefonvezetéket, kivéve ha a telefonvonal nincsen hálózatba csatlakoztatva.
- Gondoskodjon arról, hogy a digitális elosztó szellőzése megfelelő legyen! A szellőzőnyílások nem dugulhatnak el, és nem szabad semmit rájuk helyezni.
- Ügyeljen arra, hogy a digitális elosztót közvetlen napfénytől és hőforrástól távol helyezze el!
- Ne használja a digitális elosztót viharban!
- A digitális elosztó rádiófrekvenciát (RF) hoz létre és használ. Bizonyos esetekben ennek használata nem megengedett. Érdeklődje meg, hogy azon a területen, ahol azt használni kívánja, megengedett-e az RF energia alkalmazása.

### Kifejezések

#### 802.11b

Az IEEE vezeték nélküli Ethernet specifikáció ja, mely 11 Mb/s-ig terjedõ sebességet enged meg. A szabvány 1, 2, 5.5 és 11 Mb/s adatsebességeket specifikál. Az adatsebesség a környezettôl és a távolságtól függôen automatikusan változik.

#### 802.11g

Az IEEE vezeték nélküli Ethernet specifikáció ja, mely 54 Mb/s-ig terjedõ sebességet enged meg. A szabvány 6, 12, 24, 36, 48 és 54 Mb/s adatsebességet ír elõ. Az adatsebesség a környezettõl és a távolságtól függõen automatikusan változik.

#### 10BASE-T

IEEE specifikáció 10 Mb/s Ethernethez csavart érpáras Category 3, 4 és 5 kábélekre.

#### 100BASE-TX

IEEE specifikáció 100 Mb/s Ethernethez csavart érpáras Category 5 kábelekre.

#### Hozzáférési pont

A hozzáférési pont olyan eszköz, amelynek segítségével a vezeték nélküli kliensek más vezeték nélküli kliensekhez csatlakozhatnak, valamint átjáróként mûködik a vezeték nélküli kliensek és az olyan vezetékes hálózatok, mint az Ethernet között. A vezeték nélküli kliensek szabadon mozoghatnak a hozzáférési pont lefedettségi területén belül és kapcsolatot teremthetnek egymással. Ha a hozzáférési pont Ethernet hálózathoz csatlakozik, figyeli az Ethernet forgalmat és a megfelelő Ethernet üzeneteket a vezeték nélküli hálózat felé továbbítja. Emellett a vezeték nélküli kliensek adatforgalmát is figyeli és a vezetékes hálózat felé irányulóvezeték nélküli forgalmat az Ethernet LAN-ra továbbítja.

#### Csatorna

A rádiókészülékeknél megszokottakhoz hasonlóan a vezeték nélküli kábel/ DSL router a rádiós spektumon belül lehetõvé teszi eltérõ rádiós csatornák kiválasztását. A digitális elosztó által használt 2,4 GHz spektrumon belül egy-egy csatorna egy-egy adott frekvenciának felel meg.

#### DHCP

Dynamic Host Configuration Protocol, azaz Dinamikus Állomáskonfiguráló Protokoll. Ez a protokoll a hálózatban lévõ számítógépek számára automatikusan IP címeket rendel. A Windows-os operációs rendszereket futtató számítógépek képesek a DHCP kiszolgálóktól IP címeket kérni. Az operációs rendszerekben az IP cím hozzárendelés alapesetben így történik.

#### DNS szervercím

A DNS (Domain Name System) lehetõvé teszi az Interneten lévõ kiszolgálók (szerverek) számára, hogy domain névvel (mint pl. t-com.hu) és egy vagy több címmel (mint 192.168.10.8) rendelkezzenek, és ezek segítségével legyenek elérhetõek az Interneten.

#### DSL

Olyan digitális előfizetői vonal, amely a meglévő telefonvonalakon keresztül teszi lehetõvé a nagysebességû adattovábbítást. Legelterjedtebben az aszimmetrikus változatot, az (ADSL) technológiát alkalmazzák. A DSL technológiáknak emellett több más változata is van, az ADSL2+, VDSL2, stb. A DSL kapcsolatok kialakításához az elôfizetôknél DSL modemekre van szükség.

#### DSL modem

A DSL modem teszi lehetõvé az elõfizetõ számára a telefonvonal nagysebességû adatátvitelre használatát.

#### Titkosítás

A adattovábbítás biztonságát növelõ egyik megoldás. A digitális elosztó a vezeték nélküli szakaszon WEP-es titkosítás esetén kétféle titkosítási szintet alkalmaz; 40/64 bit-est és 104/128 bit-est. A 104/128 bit-es némileg magasabb biztonsági szintet nyújt, mint a 40/64 bit-es.

#### Ethernet

Az Ethernet hálózat közeghozzáféréshez a CSMA/CD-t alkalmazza a keretek különbözõ kábeleken keresztül történô 10 Mb/s sebességû továbbítására

#### Tûzfal

Olyan elektronikus védelem, amely megakadályozza, hogy a hálózaton kívülrôl senki ne láthassa a saját gépen lévõ fájlokat vagy kárt tegyen bennük.

#### IEEE

Institute of Electrical and Electronics Engineers, azaz az Villamos- és Elektronikai Mérnökök Intézménye. Ezt az amerikai szervezetet 1963-ban alapították. E szervezet határozza meg a szabványt a számítógép és a kommunikáció számára.

#### IP

Internet Protokoll. Az IP egy 3. rétegi hálózati protokoll és a legelterjedtebben használt a hálózaton keresztül történõ adattovábbításoknál. Az IP a TCP/IP protokollkészlet része, amely a csomagok megadott címû eszközökre történõ irányítását határozza meg. Egy IP-cím 32 bit-bôl áll és két vagy három mezôre van felosztva: egy hálózati számra és egy host-ra (azaz kiszolgáló számítógépre), vagy pedig egy hálózati számra, egy alhálózati számra és egy host-ra (azaz kiszolgáló számítógépre).

#### IP cím

Internet Protocol Address, azaz Internet Protokoll cím. A TCP/IP által a hálózathoz csatlakoztatott készülék egyedi azonosítója. A cím egymástól pontokkal elkülönített 4 oktettben írható fel. Egy hálózati részbõl, egy host (azaz kiszolgáló számítógép-) részbõl, valamint egy opcionális alhálózati részbõl áll.

#### ISP

Internet Service Provider, magyarul Internet Szolgáltató. Az ISP olyan vállalkozás, amely Internet-csatlakozási lehetôséget biztosít más cégek, szervezetek vagy egyének számára.

#### LAN

Local Area Network, azaz Helyi Hálózat. Olyan végállomások (mint személyi számítógépek, nyomtatók, szerverek) és olyan hálózati készülékek ( hub-ok, azaz csillagtopológiájú középpontok és switch-ek, azaz kapcsolók) hálózata, amely viszonylag kis földrajzi területeten belül találhatóak (rendszerint kisebbet, mint egy emelet vagy egy épület). Rövid távolság és nagy adatsebesség jellemzi (1000 méterig).

#### MA<sub>C</sub>

Media Access Control, azaz Közeghozzáférés Vezérlés. Az IEEE által definiált protokoll, amely az egyes eszközök számára az adott hálózaton a hálózat használatának mechanizmusát leírja.

#### MAC cím

Media Access Control Address azaz Közeghozzáférés Vezérlés Cím. Hardvercímnek vagy fizikai címnek is nevezik. Ez az adoitt hálózati eszközhöz hozzárendelt 2. rétegi cím.. A LAN-hoz csatlakozó készülékek mindegyike egy pontosan hozzárendelt MAC címmel rendelkezik, mert a hálózaton egymást ezen címekkel azonosítják. A MAC-címek 6 byte hosszúak.

#### Mb/s

Adatsebesség. Az egy másodperc alatt továbbított Megabitek száma.

#### Hálózat

Hálózat A hálózat egymásközti információcsere és erõforrások megosztása céljából egymással kapcsolódó számítógépek és számítógépes eszközök összessége. A hálózatok mérete eltérõ lehet, néhányuk mûködhet egyetlenegy szobában, amíg mások kontinenseket ívelhetnek át.

#### Protokoll

Egy hálózatban a készülékek közötti kommunikációhoz létrehozott szabályok összessége. A szabályok meghatározzák a formátumot, az idõt, a sorrendet és a hibaellenõrzést.

#### **PPP<sub>o</sub>F**

Point-to-Point Protocol over Ethernet, azaz protokoll pontról pontra az Etherneten keresztül. A protokoll pontról pontra olyan adatközvetítési módszer, amelyet eredetileg a dial-up csatlakozásokhoz hoztak létre; a PPPoE az Ethernetcsatlakozásokra alkalmas.

#### **RI-45**

Az Ethernet hálózatok összekötésekor alkalmazott szabványos csatlakozó.

#### Router

Olyan központi eszköz, amelyhez minden egyes számítógép hálózati interfészkártyája csatlakoztatható és a helyi hálózat és az Internet közötti adatforgalmat irányítja.

Több számítógép által is használt, speciális feladatott ellátó számítógép egy hálózatban. A kiszolgálók a hozzáférést biztosítanak a hálózati szolgáltatásokhoz, azaz fájlok illetve nyomtatók eléréséhez.

#### **SSID**

Service Set Identifier, azaz szolgáltatáskészlet-azonosító. Néhány vezeték nélküli eszközöket gyártó az SSID helyett az ESSID-t használja.

### Alhálózati maszk

Az Internet Szolgáltató által biztosított TCP/IP információk része lehet. Egy, az IP címhez hasonlóan felépített 4 számból álló azonosító. Egy adott hálózaton belüli IP címek létrehozásakor használják (ellentétben az Interneten érvényes IP-címekkel szemben, amelyeket az InterNIC számára kell kiosztajni)

#### TCP/IP

Transmission Control Protocol/Internet Protocol, azaz Átvitelvezérlő Protokoll /Internet protokoll. A két legismertebb, hálózatok egymás közötti összekapcsolására kifejlesztett protokoll neve. Eredetileg egy UNIX szabvány volt, a TCP/IP-t jelenleg szinte a minden platformon támogatják és ez az Internet egyik legfontosabb protokollja.

#### **TCP**

Utal a hálózaton keresztül közvetített adatok tartalmára – biztosítia, hogy az elküldött információk a célba egy darabban érkezzenek meg. Az IP utal a célállomás azon címére, ahova az adatokat küldték, valamint a célhálózat címére.

#### Varázsló (Wizard)

Windows alkalmazás, amely olyan folyamatot automatizál, mint a telepítés vagy a konfigurálás.

#### **VCI**

(Asynchronous Transfer Mode, azaz Aszinkron Átviteli Mód) cella fejlécében az az azonosító, amely beazonosítia, hogy melyik virtuális csatornához tartozik a cella. VCI - Virtual Channel Identifier, azaz Virtuális Csatorna Azonosító. Az ATM

#### Vezeték nélküli kliens (Wireless)

E kifejezést a hálózathoz vezeték nélkül csatlakoztatott hordozható számítógépre vagy asztali számítógépre alkalmazzák.

#### VPI

Transfer Mode, azaz Aszinkron Átviteli Mód) mező azon fejléce, amely beazonosítja, hogy melyik VP-hez (Virtual Path-hoz, azaz virtuális útvonalhoz) tartozik a cella. VPI - Virtual Path Identifier, azaz Virtuális Útvonal Azonosító. Az ATM ( Asynchronus

#### WAN

Wide Area Network, azaz Nagy Kiterjedésû Hálózat. Ez egy olyan hálózat, amely földrajzilag elkülönített területeken (pl. különböző országokban, városokban, épületekben) lévő számítógépeket kapcsol össze. Az Internet a wide area network egy példája.

#### WEP

Wired Equivalent Privacy, azaz Vezetékes Rendszerekkel Egyenrangú Biztonság. A vezeték nélküli hálózatokra kifejlesztett osztott kulcsú titkosító mechanizmus. A titkosító kulcs hossza: 40 (64) bit vagy 104 (128) bit.

#### Wi-Fi

Wireless Fidelity, azaz Vezeték Nélküli Megbízhatóság. E bizonyítványt a WECA bocsátja ki azon termékek számára, amelyek megfelelnek a szervezet által felállított, eszközök közötti együttmûködési kritériumainak. (Lásd ezt is: 802.11b, WECA)

#### Wi-Fi Alliance

A Wi-Fi Alliance egy olyan kereskedelmi vállalat, amelynek a Wi-Fi bejegyzett márkanév van a birtokában, hogy teszteket hajtson végre, bizonyítsa a termékek nem mûködtethetõségét és hogy elômozdítsa a technológiát.

#### WLAN

Vezeték nélküli helyi hálózat. A WLAN a számítógépek és vezeték-nélkül egymáshoz csatlakoztatott készülékek csoportja viszonylag kis területen (otthon vagy az irodában).

#### WPA

Wi-Fi Potected Access. Wi-Fi Védett Hozzáférés. Dinamikus titkosító mechanizmus a vezeték nélküli hálózatok csatlakoztatásához.

© 2011 Magyar Telekom Nyrt. Minden jog fenntartva.

© (2011) ADB Broadband S. p. A. Minden jog fenntartva. A tulajdon alkalmazása a fedőlapon lévő utasításoknak megfelelően történjen.

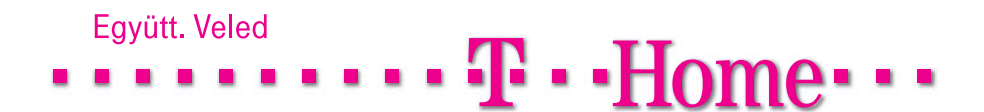